## Penggabungan Modul (Form)

Langkah-langkah penggabungan beberapa modul (form) yang akan digunakan dalam pembuatan aplikasi :

- Buatlah aplikasi baru (**File|New Applications**),
- ◆ Simpan project dan form-nya (File|Save All), Project1 0 MenuUtama\_P; Form10 MenuUtama\_U, Properti Name 0 MenuUtama\_F
- Letakkan komponen MainMenu pada form utama dan buatlah menu seperti terlihat pada gambar berikut :

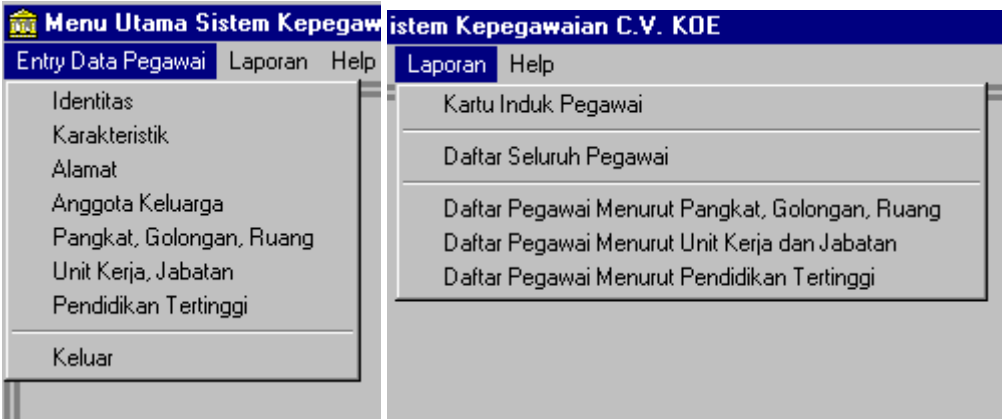

- Tambahkan (**File|Add File to Project**) form-form yang akan digabung,
- Aktifkan form utama (MenuUtama\_F) dan daftarkan form-form tersebut dengan cara di-**Use**-kan (**File|Use Unit**) Hubungkan tiap sub menu dengan dengan **unit** yang sesuai dengan fungsinya masing-masing, caranya dengan menuliskan sebaris statemen pada event OnClick sub menu masing-masing, yang ditulis adalah variabel form (yang berada di atas *Implementation* dengan menambahkan properti *ShowModal*.

## Pembuatan Form Laporan (QuickReport)

Langkah-langkah pembuatan *form Report* :

Secara umum : buatlah form laporan (**File|New…) Report**, letakkan beberapa band yang diperlukan.

Secara rinci per *Report* :

- 1. Kartu Induk Pegawai
- 2. Daftar Seluruh Pegawai
	- Letakkan band-band yang dibutuhkan atau dengan memberikan nilai **True** pada sub-sub properti **Bands** (=**HasColumnHeader, HasPageHeader, HasDetail).**
	- Letakkan label sebagai judul, label pada **columnheader, detail** untuk menginformasikan dan menampung field-field yang akan ditampilkan.

 Pada Form QReport letakkan komponen Query dan isi properti yang dibutuhkan, tulis perintah SQL yang sesuai, isi SQL-nya dengan :

## **Select \* from identitas**

Lalu aktifkan

- Hubungkan form QReport dengan tabel menggunakan properti dataset form QReport, isi dengan Query yang kita letakkan tadi.
- Hubungkan tiap QRDBText di **band Detail** dengan field masing-masing.
- Untuk melihat hasilnya klik kanan pada form pilih **preview**.
- Untuk menghubungkan QReport dengan sub menu, tulis perintah berikut pada event onclick sub **Daftar Seluruh Pegawai**

QRDaftarPegawaiMenurutPangkat\_F.Preview; // ke layar QRDaftarPegawaiMenurutPangkat\_F.Print; // ke printer

Untuk *Report* berikutnya (3, 4, 5) hampir sama dengan nomor 2, tinggal mengganti QRLabel dan QRDBText, serta atribut lainnya, dan SQL-nya sesuaikan dengan kebutuhan.

- 3. Daftar Pegawai Menurut Pangkat, Golongan, dan Ruang
- 4. Daftar Pegawai Menurut Unit Kerja dan Jabatan
- 5. Daftar Pegawai Menurut Pendidikan Tertinggi